# **Γραμμικός προγραμματισμός στο Excel**

Ο γραμμικός προγραμματισμός είναι μια ευρέως χρησιμοποιούμενη μαθηματική τεχνική Σχεδιασμένο για να βοηθήσει τους διευθυντές και τους μηχανικούς στο σχεδιασμό και τη λήψη αποφάσεων κάνοντας σε σχέση με την κατανομή πόρων. Γραμμικός προγραμματισμός (LP) Το μοντέλο αποτελείται ουσιαστικά από 3 συνιστώσες.

- Μεταβλητές απόφασης
- Αντικειμενική συνάρτηση
- Περιορισμούς

Αυτό το άρθρο δείχνει πώς μπορείτε να αναπτύξετε μοντέλο LP στο Excel.

# **Παράδειγμα**

Η μονάδα πολλαπλών χρήσεων χρησιμοποιείται για την κατασκευή τριών προϊόντων Α, Β και C από πρώτες ύλες Y και Z. Ποσότητα πρώτων υλών Οι απαιτούμενοι, οι χρόνοι παρτίδας και τα κέρδη ανά παρτίδα εμφανίζονται

ως εξής. Προσδιορίστε τον αριθμό των παρτίδων που πρέπει να υποβάλλονται σε επεξεργασία κάθε εβδομάδα για κάθε μία προϊόν για τη μεγιστοποίηση του κέρδους. Το εργοστάσιο λειτουργεί για 150 ώρες Εβδομάδα. Η πρώτη ύλη που διατίθεται ανά εβδομάδα είναι Y: 216 μονάδες και Z : 200 μονάδες.

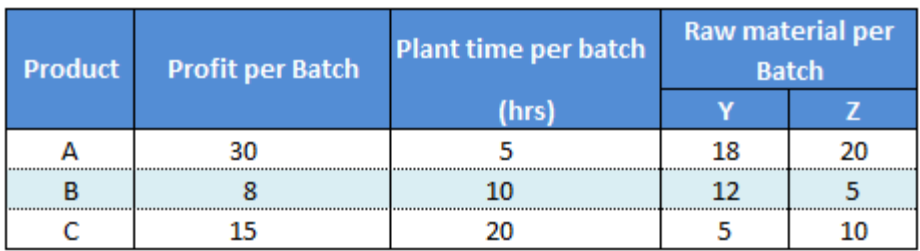

# **Μεταβλητές απόφασης**

Αριθμός παρτίδων για κάθε προϊόν Χ<sub>Α</sub>, Χ<sub>Β</sub> και Χ<sub>C</sub>

# **Αντικειμενική συνάρτηση**

Μεγιστοποιήστε το κέρδος για την παραγωγή.

Maximize ( $30 X_A + 8 X_B + 15 X_C$ )

## **Περιορισμούς**

 $\overline{a}$ 

Συνολικός διαθέσιμος χρόνος για παραγωγή.

 $5 X_A + 10 X_B + 20 X_C \le 150$ Πρώτη ύλη Υ διαθέσιμη για παραγωγή.  $18 X_A + 12 X_B + 5 X_C \leq 216$ 

Πρώτη ύλη Ζ διαθέσιμη για παραγωγή.

#### $20 X_A + 5 X_B + 10 X_C \le 200$ **Επίλυση Excel**

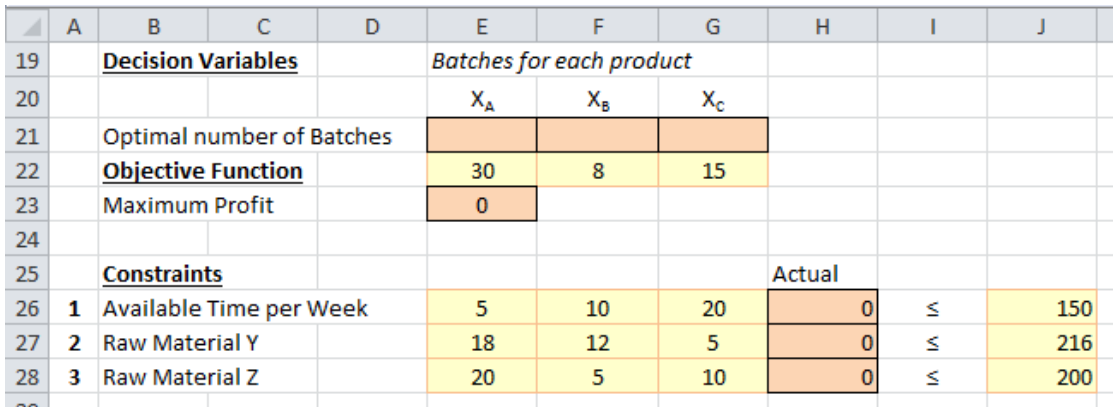

Προσδιορίστε τα κελιά E21,F21,G21 που περιέχουν

τιμές απόφασης Μεταβλητές. Υπολογίστε την

αντικειμενική συνάρτηση στο κελί E23 ως ακoλούθως:

=SUMPRODUCT(E22:G22,E21:G21)

Προσδιορίστε τα κελιά H26,H27,H28 για να διατηρήσετε

τις τιμές των περιορισμών.

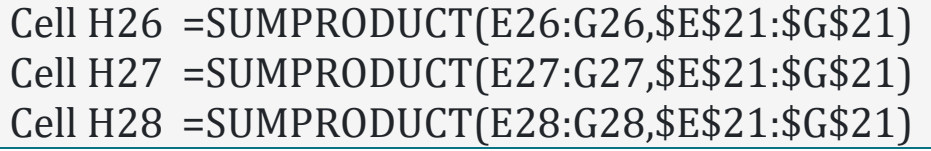

Κάντε κλικ στην επιλογή "Επίλυση" στην κορδέλα δεδομένων (Excel 2010) και συμπληρώστε τα δεδομένα όπως στο κάτω από το στιγμιότυπο οθόνης.

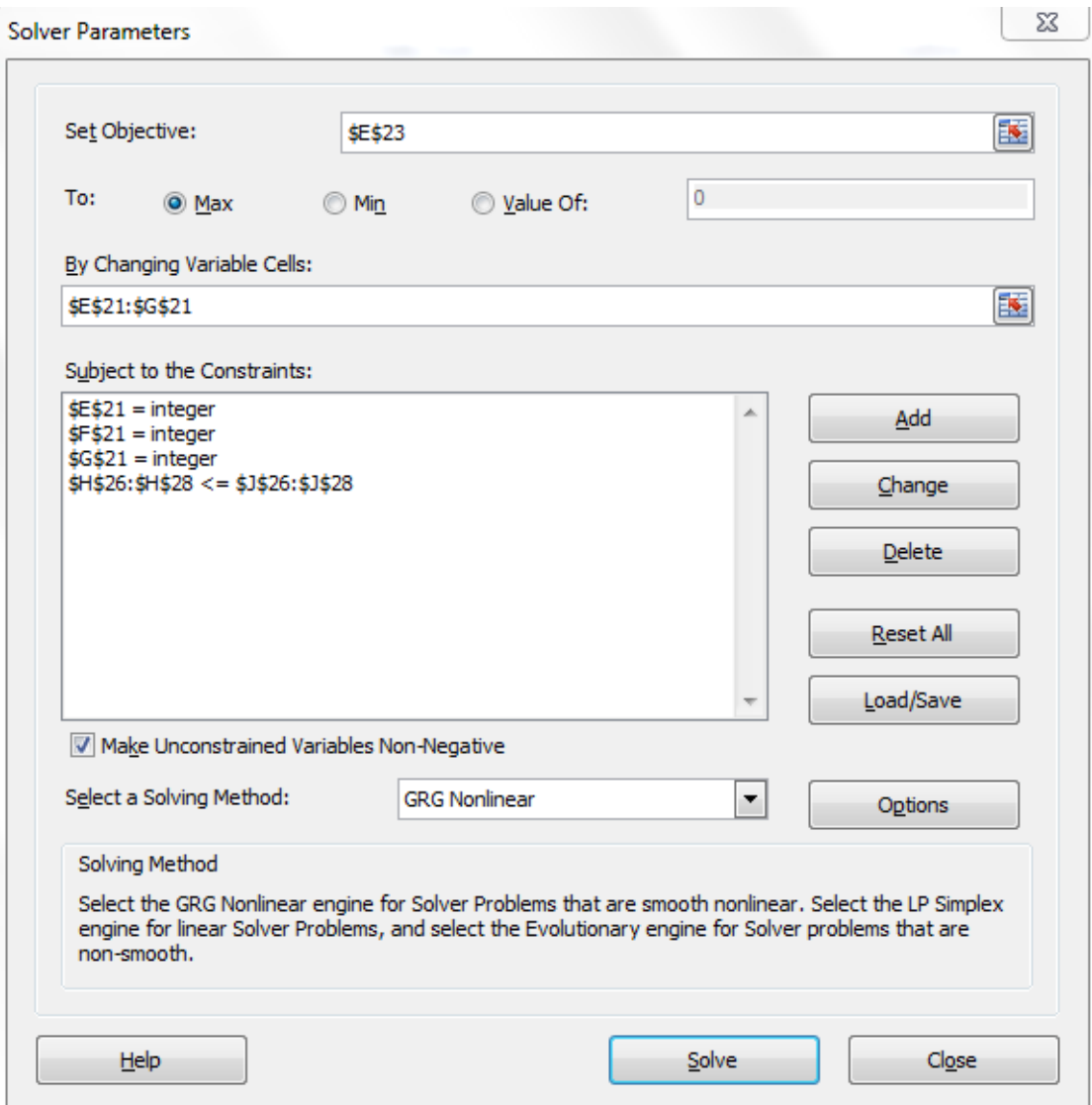

Προσθέστε περιορισμούς κάνοντας κλικ στο κουμπί

"Προσθήκη". Αριθμός παρτίδων πρέπει να είναι ακέραιος, κάντε κλικ στο Προσθήκη περιορισμού και επιλέξτε κελί E21, F21, G21 και επιλέξτε "Int" για να

4

κάνετε αυτές τις μεταβλητές ακέραιες. Αφού προσθέσετε περιορισμούς, κάντε κλικ στην επιλογή Επίλυση για να λάβετε αποτελέσματα.

 $X_A = 8$  $X_B = 4$  $X<sub>C</sub> = 2$ Profit = 302

#### **Παράδειγμα**

Ένα διυλιστήριο διαθέτει τέσσερις τύπους αργού πετρελαίου που διαθέτουν το αποδόσεις που παρουσιάζονται στον παρακάτω πίνακα. Λόγω της μέγιστης ζήτησης, παραγωγή βενζίνης, πετρελαίου θέρμανσης, καυσίμου αεριωθουμένων και λιπαντικού πετρελαίου να είναι περιορισμένη όπως φαίνεται στον πίνακα. Βρείτε το βέλτιστο εβδομαδιαίο απαίτηση αργού πετρελαίου για μεγιστοποίηση του κέρδους του διυλιστηρίου.

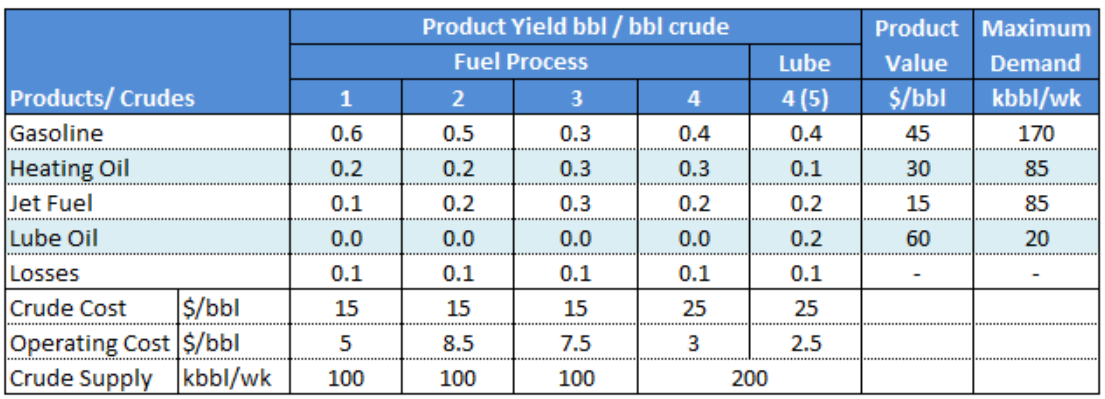

Το κέρδος από το αργό πετρέλαιο 1 προκύπτει από την

προσθήκη αξίας των προϊόντων σχηματισμένο και

αφαιρώντας το αργό και το λειτουργικό κόστος.

Crude 1 Profit =  $45(0.6) + 30(0.2) + 15(0.1) - (15 + 5) = 14.5$ k\$

Ομοίως κέρδη 8,0, 4,5, 2,0, 8,5 k\$ για επιλογές αργού

2,3,4,5.

## **Μεταβλητές απόφασης**

Εβδομαδιαία απαίτηση αργού πετρελαίου X1, X2, X3, X4

και X5

## **Αντικειμενική συνάρτηση**

Μεγιστοποιήστε το κέρδος του διυλιστηρίου.

Maximize ( 14.5 X1 + 8 X2 + 4.5 X3 + 2 X4 + 8.5 X5) **Περιορισμούς**

Όρια παραγωγής βενζίνης, πετρελαίου θέρμανσης,

καυσίμου αεριωθουμένων και λιπαντικών λάδι.

 $0.6$  X1 +  $0.5$  X2 +  $0.3$  X3 +  $0.4$  X4 +  $0.5$  X5 <= 170  $0.2$  X1 +  $0.2$  X2 +  $0.3$  X3 +  $0.3$  X4 +  $0.1$  X5 <= 85  $0.1$  X1 + 0.2 X2 + 0.3 X3 + 0.2 X4 + 0.2 X5 <= 85  $0.2$  X5  $\leq$  20 Όρια διαθεσιμότητας αργού πετρελαίου.

 $X1 \le 100$  $X2 \le 100$  $X3 \le 100$  $X4 + X5 \le 200$ Καθορίστε το πρόβλημα στην επίλυση excel και λάβετε

τα ακόλουθα αποτελέσματα.

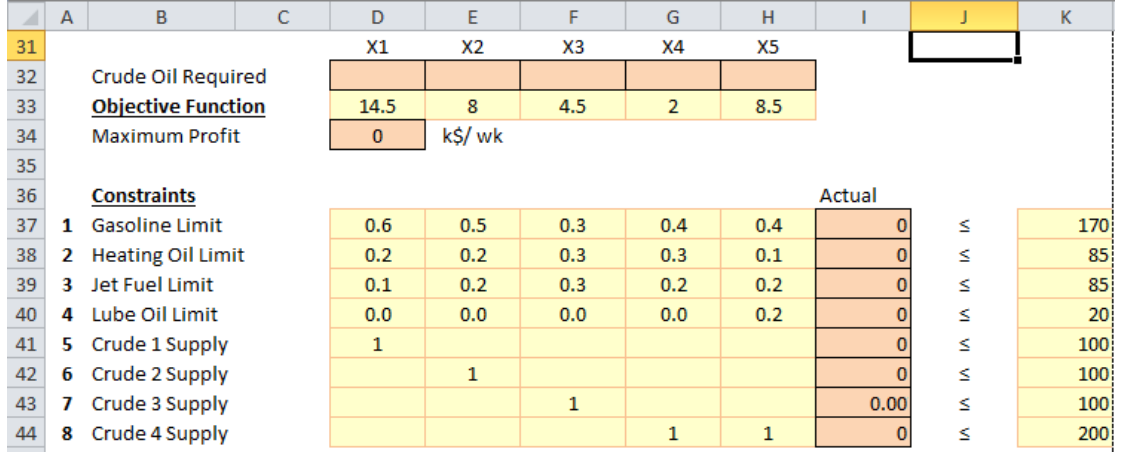

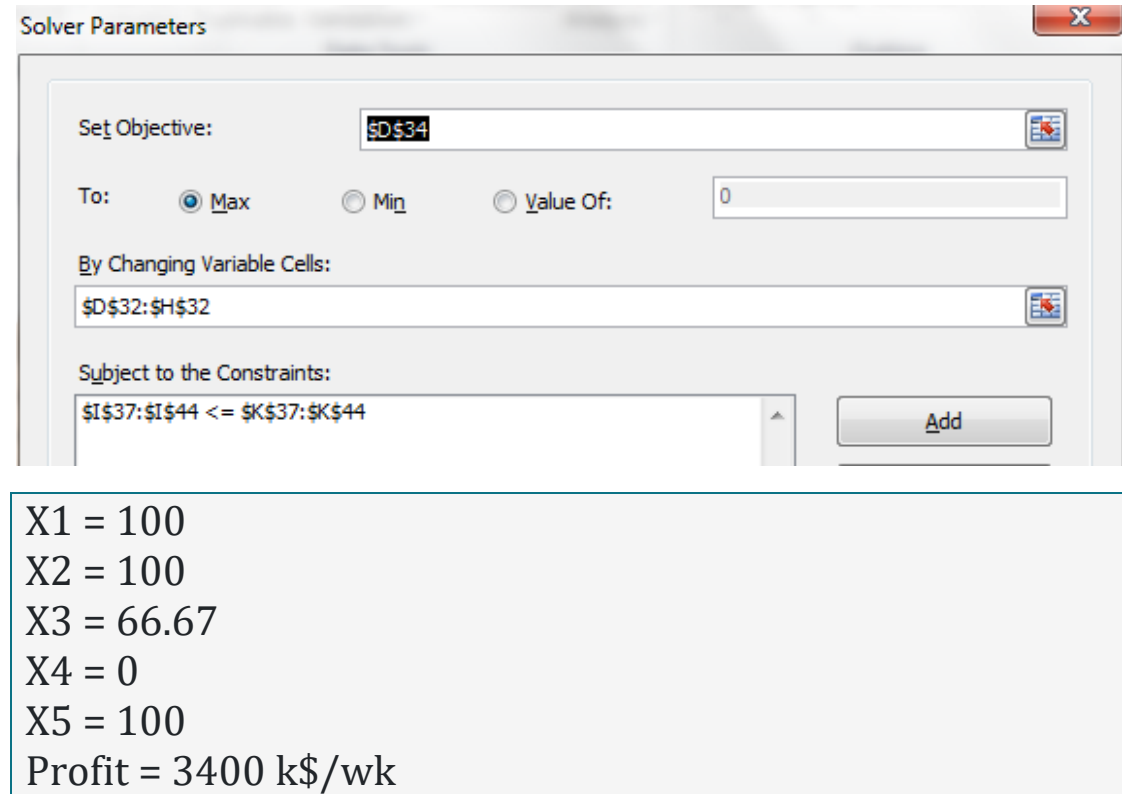